### Power BI and DAC Sales Orders

Note: This is the shared Power Point presentation that has the live connections to the actual Power BI Report used in the presentation. Slides 12 and 13 have the hyperlink to the live report and will be available for access for at least a couple of months.

Also, you can <u>click here</u>. Enjoy!

Feel free to contact me with any questions.

Ross Reitzammer ross@reitzammer.com

## About Power BI

- Microsoft Power BI a is Business Intelligence tool that provides dashboards and interactive visuals to help organizations gain more insight into their operations.
- Originally released in July of 2015. By 2017 a completely new product emerged for the Data Insights Summit in Seattle June 2017.
- Since June 2017 Microsoft has been delivering 20-30 new features per month based on a very active user community. Features are suggested by the users and voted on by the user community. Features most voted for are added to the product.
- Very powerful tool with loads of data source connectors.
- o Very easy to use.
- Superb data visualization capabilities.
- Easy to embed in Web or Windows Applications
- o Component of Office 365

# Data Connections

Power Bl

File

X Excel

🖻 XML

JSN JSON

Folder

SharePoint folder

D

Text/CSV

--- Microsoft

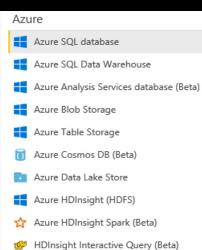

| )at | abase                                        |
|-----|----------------------------------------------|
|     | SQL Server database                          |
|     | Access database                              |
|     | SQL Server Analysis Services database        |
|     | Oracle database                              |
|     | IBM DB2 database                             |
|     | IBM Informix database (Beta)                 |
| 1   | IBM Netezza                                  |
|     | MySQL database                               |
| 1   | PostgreSQL database                          |
|     | Sybase database                              |
| 1   | Teradata database                            |
|     | SAP HANA database                            |
|     | SAP Business Warehouse Application Server    |
|     | SAP Business Warehouse Message Server (Beta) |
|     | Amazon Redshift                              |
| Þ   | Impala                                       |
| -   | G                                            |

- Google BigQuery (Beta)
- Snowflake

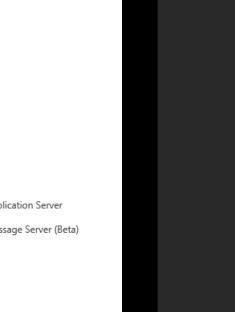

Other

🌐 Web

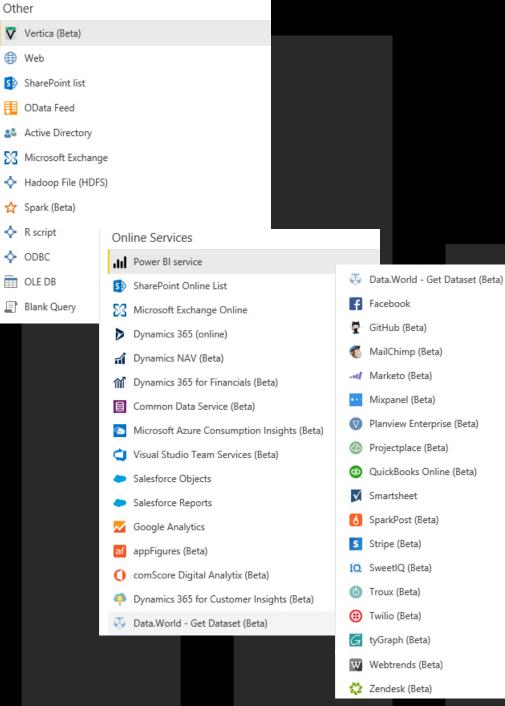

Microsoft Power BI

Intuitive

Modeling

Controls

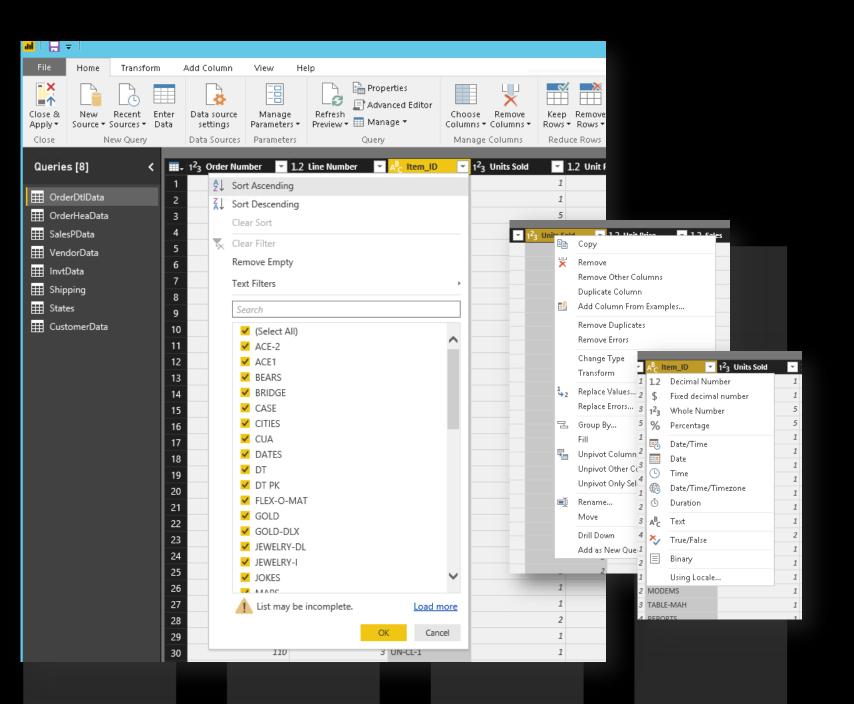

|                    | <pre>IF OBJECT_ID('tempdb.dbo.#slsbymktcustpline', 'U') IS NOT NULL<br/>DROP TABLE #slsbymktcustpline;</pre>                                                                                                    | L                                                                                                    | I Op25PricelineMkt |  |  |  |  |
|--------------------|----------------------------------------------------------------------------------------------------|----------------------------------------------------------------------------------------------------|--------------------|--|--|--|--|
| Aicrosoft Power Bl | SET TRANSACTION ISOLATION LEVEL READ UNCOMMITTED                                                                                                    | ₩ Top25PricelineRgn                                                                                                    |                    |  |  |  |  |
| Complex            | <pre>SELECT rn.MarketID, rn.MarketName, c.CustomerID, c.CustomerName, r<br/>sum(sod.Price * (sod.StockQty + sod.DirectQty)) as sales,<br/>sum(sod.Price * (sod.StockQty + sod.DirectQty)) - sum(sod.COGS<br/>into #slsbymktcustpline<br/>FROM LedgerSOHeader so<br/>left join LedgerSODetail sod on sod.ETLSourceID = so.ETLSourceID<br/>left join LedgerLogPrintStatus lpg on lpg.ETLSourceID = sod.<br/>left join Customer c on c.ETLSourceID = so.ETLSourceID and so<br/>left join meta.dimDate d on so.ShipDate = d.Date<br/>left join branch b on b.ETLSourceID = so.ETLSourceID and so.<br/>left join MSCWVSQLP02.MorscoODS.meta.RegionNew rn on b.Brand<br/>left join Product p on p.ETLSourceID = sod.ETLSourceID and so<br/>left join priceline pl on pl.ETLSourceID = p.ETLSourceID and<br/>soleft join priceline pl on pl.ETLSourceID = p.ETLSourceID and<br/>soleft join priceline pl on pl.ETLSourceID = p.ETLSourceID and<br/>soleft join priceline pl on pl.ETLSourceID = p.ETLSourceID and sole<br/>left join priceline pl on pl.ETLSourceID = p.ETLSourceID and sole the so.ETLSourceID = 'MSC'</pre> | 5 * (sod.StockQty + sod.DirectQty)) as COGS_GP<br>cceID and sod.LedgerID = so.LedgerID and sod.Gen = so.Ge<br>ETLSourceID and lpg.LedgerID = sod.LedgerID and lpg.VMC<br>so.BillToCustomerID = c.CustomerID<br>.GLBranchID = b.BranchID<br>chID = pp.BranchID<br>sod.ProductID = p.ProductID |                    |  |  |  |  |
|                    | and d.Year >= 2018<br>and so.OrderStatus = 'I'                                                                                                    | SQL Server database                                                                                                    |                    |  |  |  |  |
| Queries            | <pre>and ISNULL(lpg.PrintStatus, '') in ('N','B') and isnull(so.SaleSource,'') != 'INTERCO' and LEFT(so.LedgerID,2) not in ('SA','SB') group by rn.MarketID, rn.MarketName, c.CustomerID, c.CustomerName IF OBJECT_ID('tempdb.dbc.fslsbymktcustpline_over', 'U') IS NOT DROP TABLE fslsbymktcustpline_over;</pre>                                                                                                    | Database                                                                                                    |                    |  |  |  |  |
| As                 | <pre>select *,nullif(cogs_gp,0)/nullif(sales,0) as cogs_gp_pct , sum(sales) over(partition by marketname, PricelineName) as sa , sum(cogs_gp) over(partition by marketname, PricelineName) as , sum(sales) over(partition by marketname, customername) as sa , sum(cogs_gp) over(partition by marketname, customername) as o, rank() over(partition by customername order by Customer), rank() over(partition by description order by description) into #slsbymktcustpline_over from #slsbymktcustpline; Add Complex Queries</pre>                                                                                                    | Data Connectivity mode ()<br>• Import<br>• DirectQuery<br>• Advanced options<br>Command timeout in minutes (optional)<br>45<br>SQL statement (optional, requires database)                                                                                                    |                    |  |  |  |  |
| ata Source         | <pre>IF OBJECT_ID('tempdb.dbc.fslsbymktcustpline_over_rank', 'U') 1 DROP TABLE fslsbymktcustpline_over_rank; select *,sales/nullif(sales_pline_market,0) as cust_to_mkt_sls , dense_rank() over (partition by marketname order by sales_pi , dense_rank() over (partition by marketname order by sales_cu into fslsbymktcustpline_over_rank from fslsbymktcustpline_over; select *,concat(marketid,customerid,pricelineid,productid,ship)</pre>                                                                                                    | <pre>SET TRANSACTION ISOLATION LEVEL READ UNCOMMITTED sl:</pre>                                                                                                    |                    |  |  |  |  |
|                    |                                                                                                    | <ul> <li>Navigate using full hierarchy</li> <li>Enable SQL Server Failover support</li> </ul>                                                                                                    |                    |  |  |  |  |

OK Cancel

### Power BI Components

1. Power BI Desktop

2. Power BI On-Premises Data Gateway

3. Power BI Web Service

#### Power BI Desktop

- Connection to Data Sources
- Managing Data Models
  - Manage Data Sources with M Scripts
  - Create Custom Measures and Columns with DAX
- Create User Roles for RLS
- Publish to the Web

#### Power BI On-Premises Data Gateway

- On-Premises Gateway service management.
- Provides access and connectivity to On-Premises data sources
- Connections managed on the Power BI Web Service

### Power BI Web Service

- Create Workspaces
- User Report Design on the Web
- Build and Manage Apps
- Manage the Gateway
- Manage User Access for Workspaces, Apps and User Roles

### Create and Manage Workspaces

| Power                      | BI ☆ Fav | vorites              |         |  |      |  |     |         | Pro                     | o trial: 8 | 7 days left  | Þ         | ¢        | Ŧ     | ? | ۲     |    |
|----------------------------|----------|----------------------|---------|--|------|--|-----|---------|-------------------------|------------|--------------|-----------|----------|-------|---|-------|----|
|                            |          | Search content       |         |  | <br> |  | E   | dit v   | work                    | spa        | ce           |           |          |       |   |       |    |
| ☆ Favorites                | >        | NAME                 |         |  |      |  |     |         |                         |            |              |           |          |       |   |       |    |
| Recent                     | >        | 🕜 🔸 DAC Order Entry  | /       |  |      |  | Na  | me      |                         |            |              |           |          |       |   |       |    |
| 🗄 Apps                     |          |                      |         |  |      |  |     | AC Sa   | imple                   |            |              |           |          |       |   |       |    |
| ද <sup>Q</sup> Shared with | me       | .။ 🔶 DAC Sales Samp  | ole sql |  |      |  | Pri | vacy    |                         |            |              |           |          |       |   |       |    |
| 🕒 Workspaces               | <        | My Workspace         |         |  |      |  | Р   | rivate  | - Only a                | approve    | d member     | s can see | what's i | nside |   |       |    |
| 💮 My Workspa               | ce 🗸     | APP WORKSPACES       |         |  |      |  | N   | /lembe  | ers can e               | edit Pow   | ver BI conte | ent       |          |       |   |       | Å. |
|                            |          | DAC Sample           |         |  |      |  | Wo  | orkspa  | ce mem                  | bers       |              |           |          |       |   |       |    |
|                            |          | Contractor           |         |  |      |  | Er  | nter en | nail add                | resses     |              |           |          |       |   |       |    |
|                            |          | Create app workspace |         |  |      |  |     | A       | dd                      |            |              |           |          |       |   |       |    |
|                            |          |                      |         |  |      |  |     | chuck   | k_gleam                 | nsoftwar   | e.com#ext    | #@reit    | Mer      | nber  |   | \$    |    |
|                            |          |                      |         |  |      |  |     | ross@   | @reitzan                | nmer.co    | m            |           | Adn      | nin   |   | \$    |    |
|                            |          |                      |         |  |      |  |     | ross@   | @reitzan                | nmer.on    | microsoft.   | com       | Adn      | nin   |   | \$    |    |
|                            |          |                      |         |  |      |  | Ad  | vanceo  | d ^                     |            |              |           |          |       |   |       |    |
|                            |          |                      |         |  |      |  |     | dicate  | <b>d capac</b> i<br>Off | ity 🛈      |              |           |          |       |   |       |    |
|                            |          |                      |         |  |      |  |     |         | 1                       | Delete v   | vorkspace    |           | Save     |       |   | Cance | I  |

Microsoft Power Bl

**B**D  $\cap$ **JWG** 

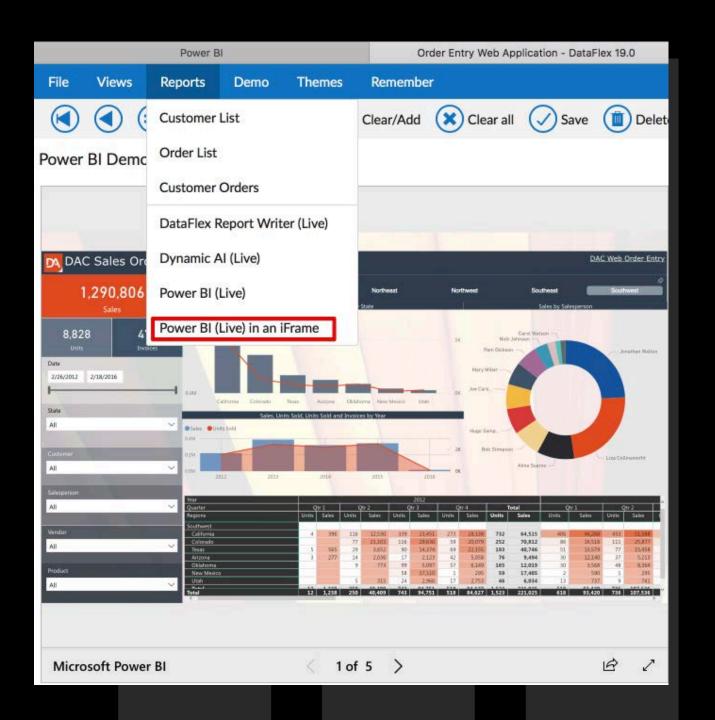

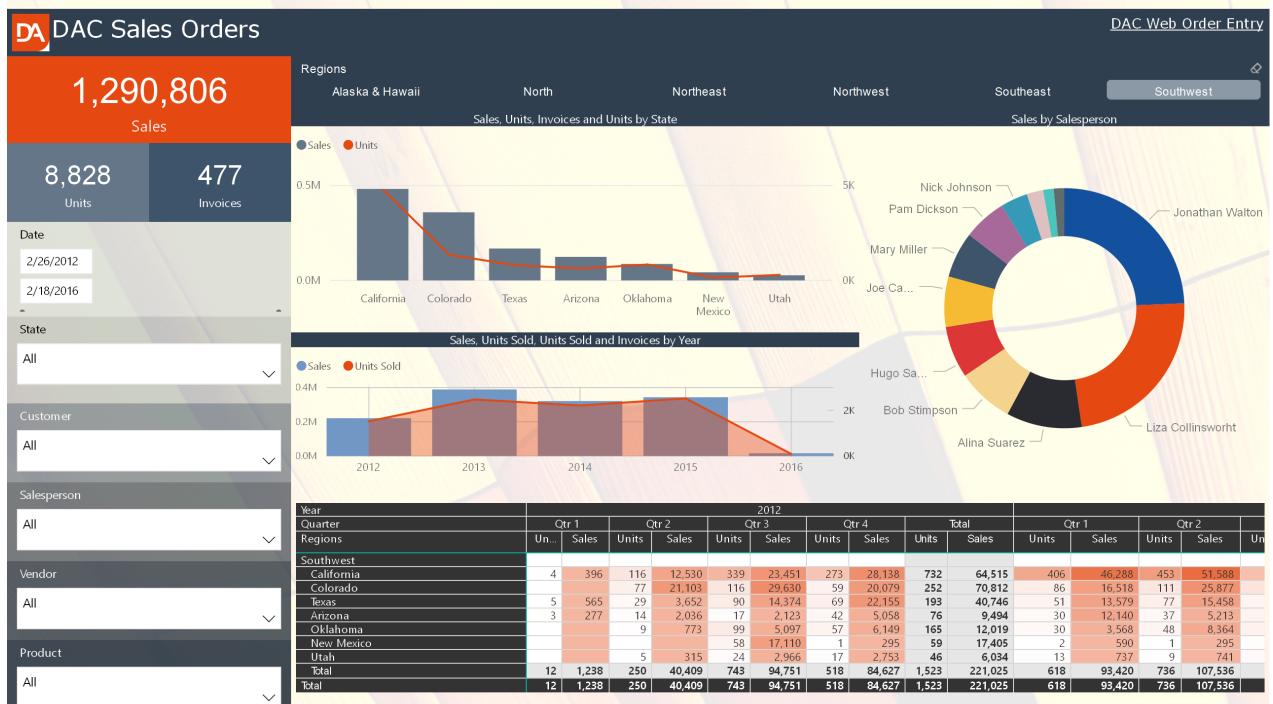

<

>

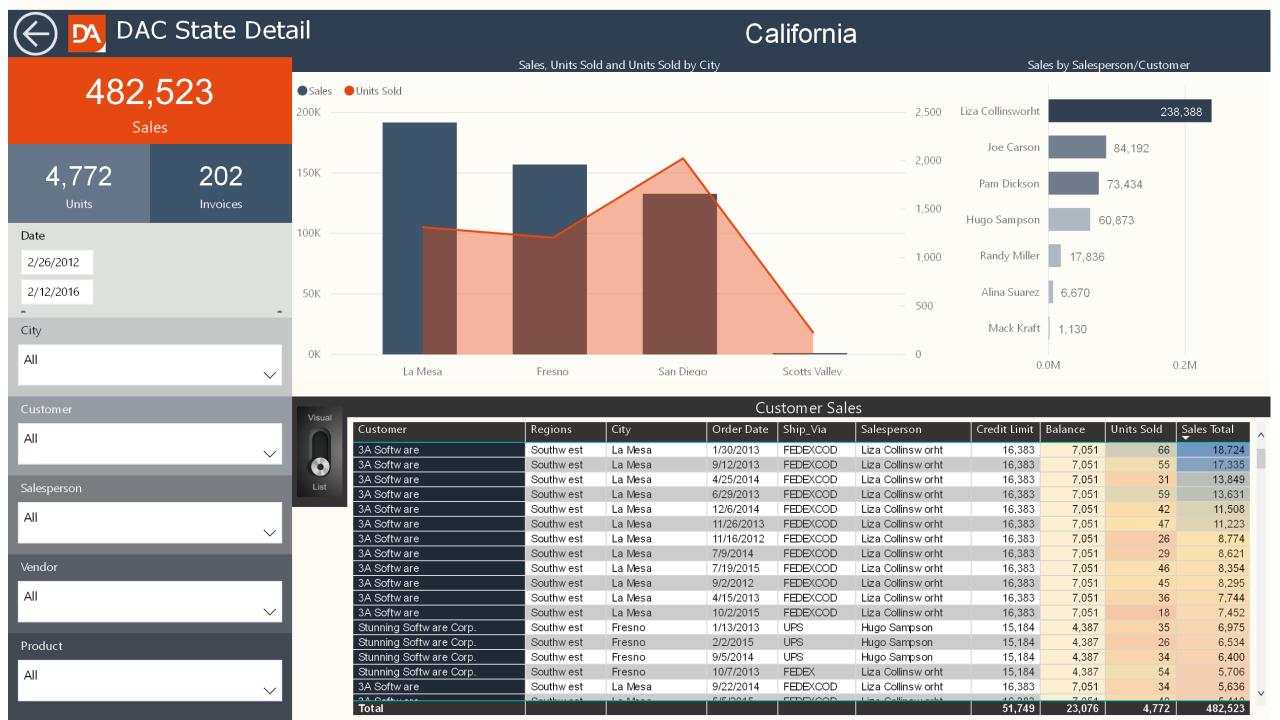

## Power BI Design Features

| 💭 Ask a que     | stion 🗒 Explore 🗸 👌                                                                                                    | 는 Text box - 영국 Shapes ~ [                                                                                   | ☐ Visual interactions ~ ◯ Refresh                                                                                      | Duplicate this page 🛛 🕄                                                                                           | Save 🔗 Pin Live Page                                                                                                    |   |
|-----------------|----------------------------------------------------------------------------------------------------|----------------------------------------------------------------------------------------------------|----------------------------------------------------------------------------------------------------|----------------------------------------------------------------------------------------------------|----------------------------------------------------------------------------------------------------|---|
|                 | SELECTION                                                                                                    | imes sync slicers                                                                                            | imes bookmarks $	imes$                                                                                                 | VISUALIZATIONS >                                                                                                  | FIELDS                                                                                                    | > |
| der Entry<br>st | Show all Hid      Text box      image      ChicletSlicer144855980      Sales by Salesperson      Sales, Units Sold, Units      Sales, Units, Invoices a      Slicer      Slicer      Slicer      Slicer      Slicer      Slicer      Card      Card      Card      Card      Card      Card      Card      Card      Card      Matrix | these pages:     Add to       Page name     Image: Sales Summary       State Detail     Image: Sales Summary | Southwest Summary<br>Southeast Summary<br>North Summary<br>NorthEast Summary<br>NorthEast Summary<br>NorthWest Summary | Image: State Code (All)   State Code (All)   Drag data fields here   Drag data fields here   Dag data fields here | <ul> <li>Search</li> <li>CustomerData</li> <li>InvtData</li> <li>OrderDtlData</li> <li>SalesPData</li> <li>Shipping</li> <li>States</li> <li>VendorData</li> </ul> |   |

## Ask Power BI Questions!

- How many Salespersons are there? How Many Net30 Customers? (Customers, Cities or Products)
- List of states sold to by salesperson Alina Suarez?
- List of Terms and Total Units Sold and total sales by Salesperson Alina Suarez by year 2013
- Correlation of Sales and Units sold by Ship via in 2015 Quarter

### Question Session ...

Feel free to contact me with any questions.

rossgraphix

Ross Reitzammer ross@reitzammer.com